## BCS出力時に科目コードを出力したい場合の対処方法

BCS出力時に科目コードを出力したい場合の対処となります。

1. プロジェクト・物件一覧画面を開きます。

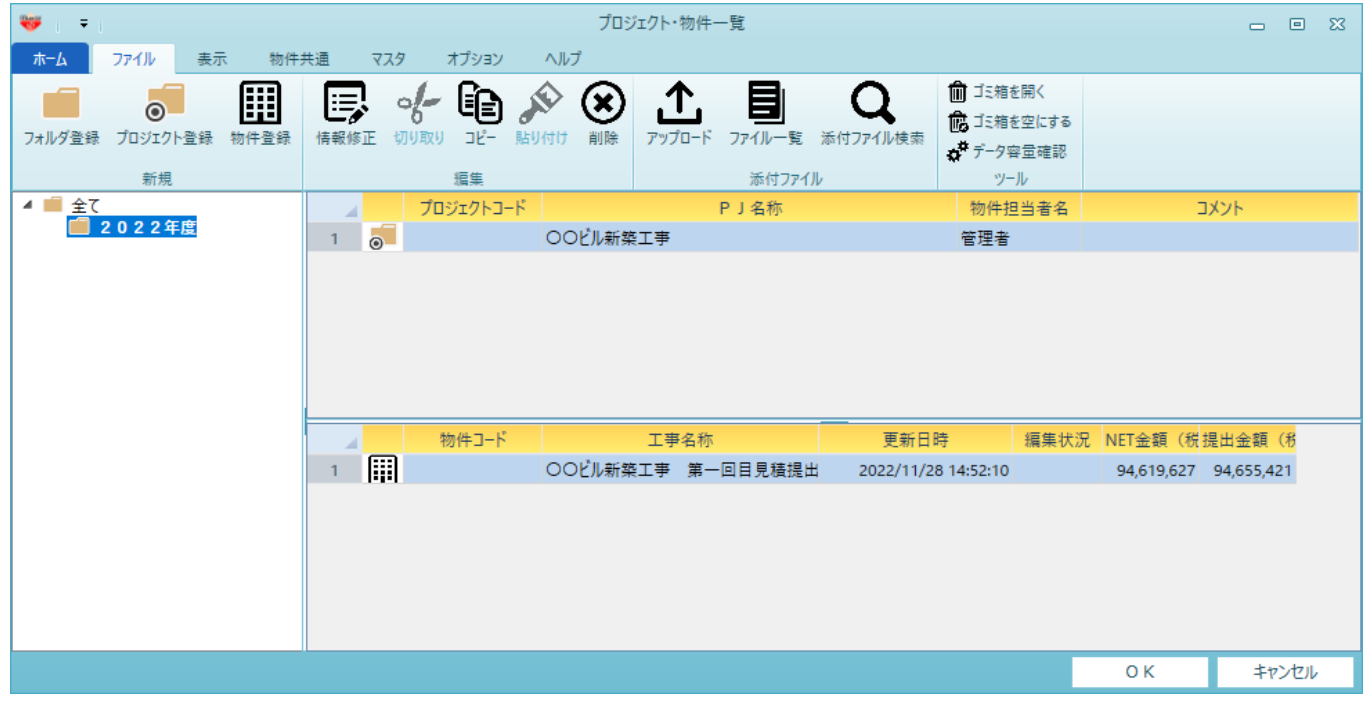

2. オプション - 動作環境設定 を開きます。

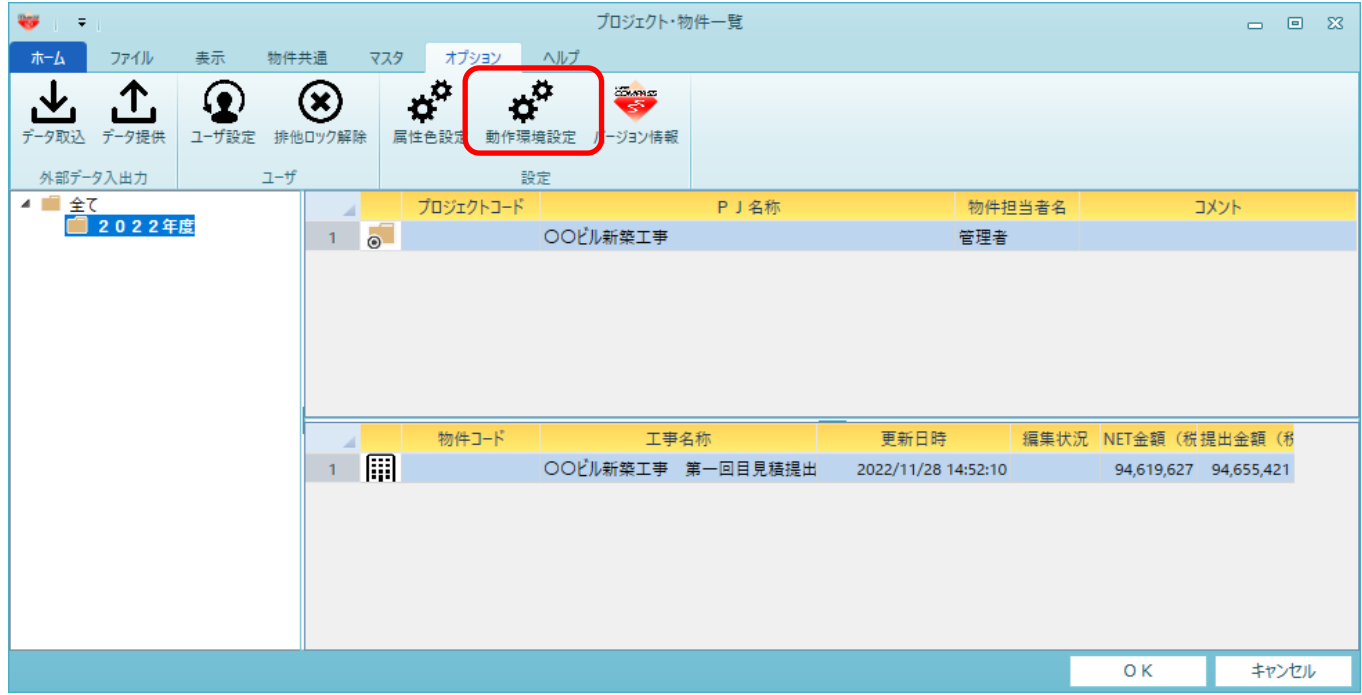

## 3. 「BCS出力において、科目コードを出力する。」にチェックを入れて、画面を閉じます。

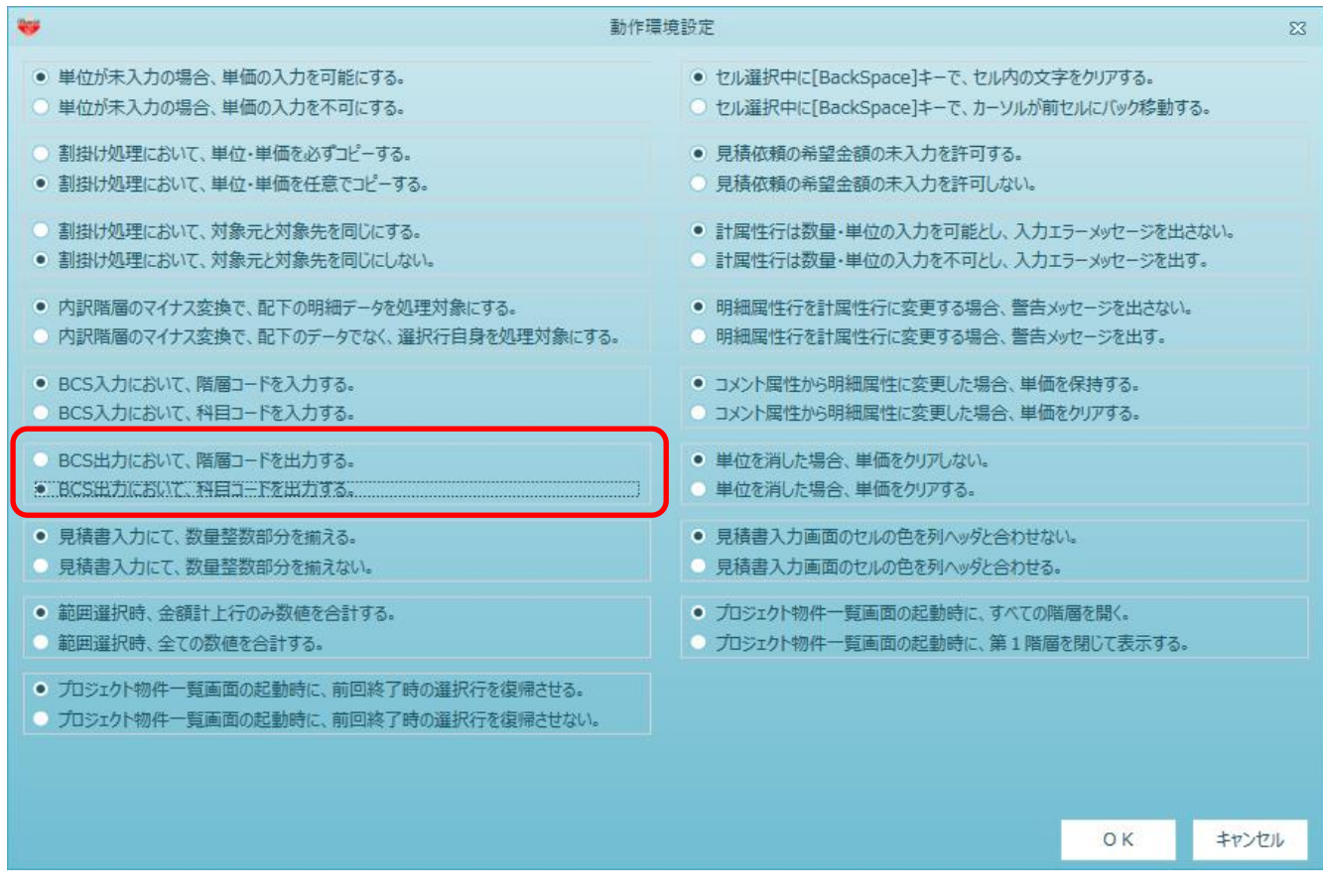

4. BCS出力を行ってください。

以上で終了です。 上記手順にて解決できない場合には、弊社窓口までお問合せ下さい。